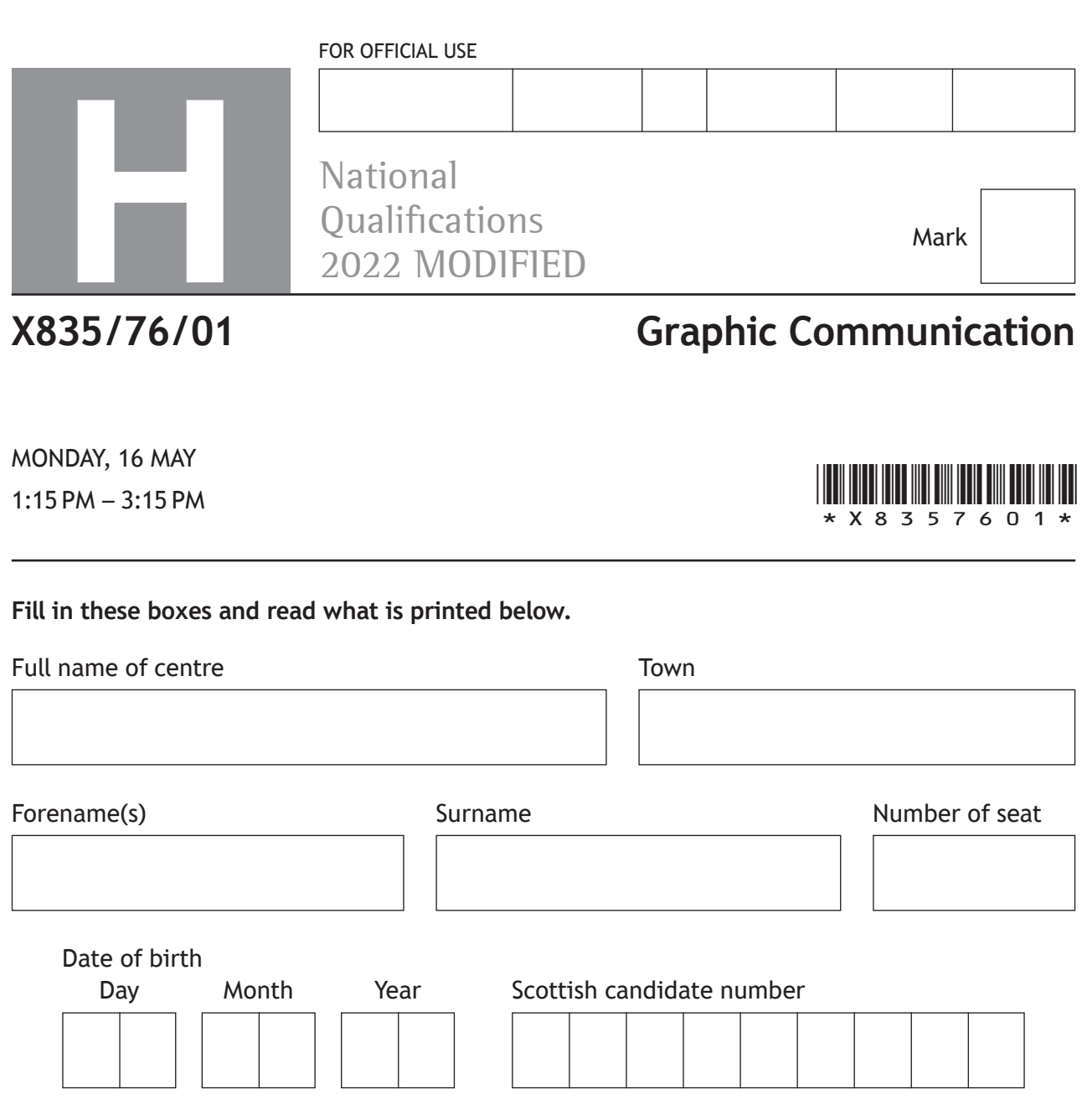

**Total marks — 75**

Attempt ALL questions.

All dimensions are in mm.

All technical sketches and drawings use third angle projection.

You may use rulers, compasses or trammels for measuring.

In all questions you may use sketches and annotations to support your answer if you wish.

Write your answers clearly in the spaces provided in this booklet. Additional space for answers is provided at the end of this booklet. If you use this space you must clearly identify the question number you are attempting.

Use **blue** or **black** ink.

Before leaving the examination room you must give this booklet to the Invigilator; if you do not, you may lose all the marks for this paper.

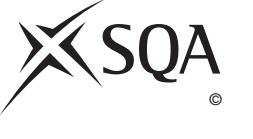

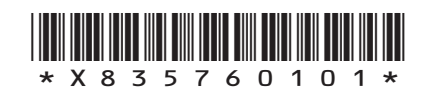

#### **Total marks — 75 Attempt ALL questions**

**1.** A garden landscaping company has invested in new software. It allows clients to scan site plans and view them as 3D rendered models as shown below.

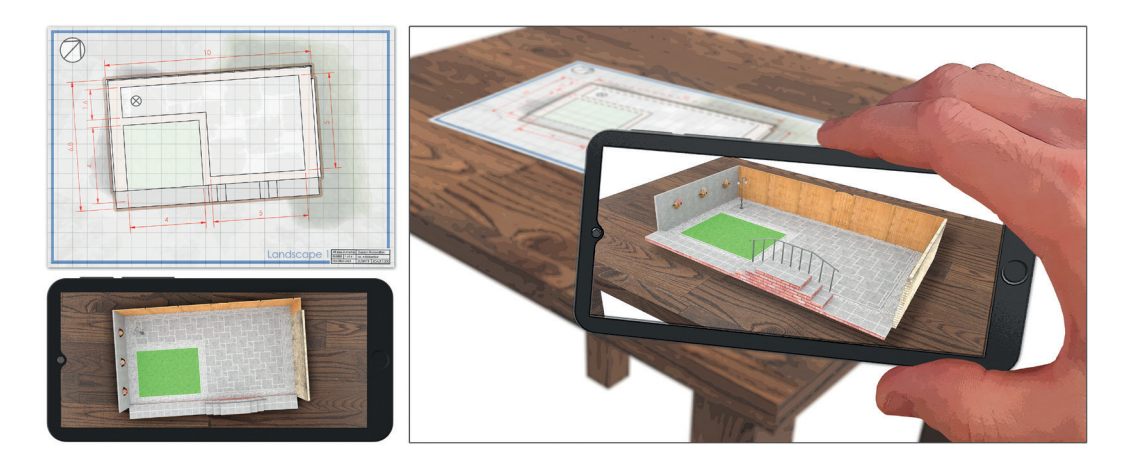

(a) Describe, giving two reasons, how the use of this software could aid discussions with clients.

**2**

(b) When creating preliminary sketches of ideas the drawings are often digitally sketched on a touch-screen tablet.

Describe two advantages to a landscape architect of using digital sketching.

**2**

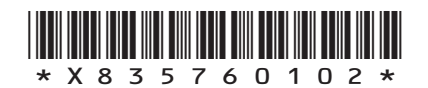

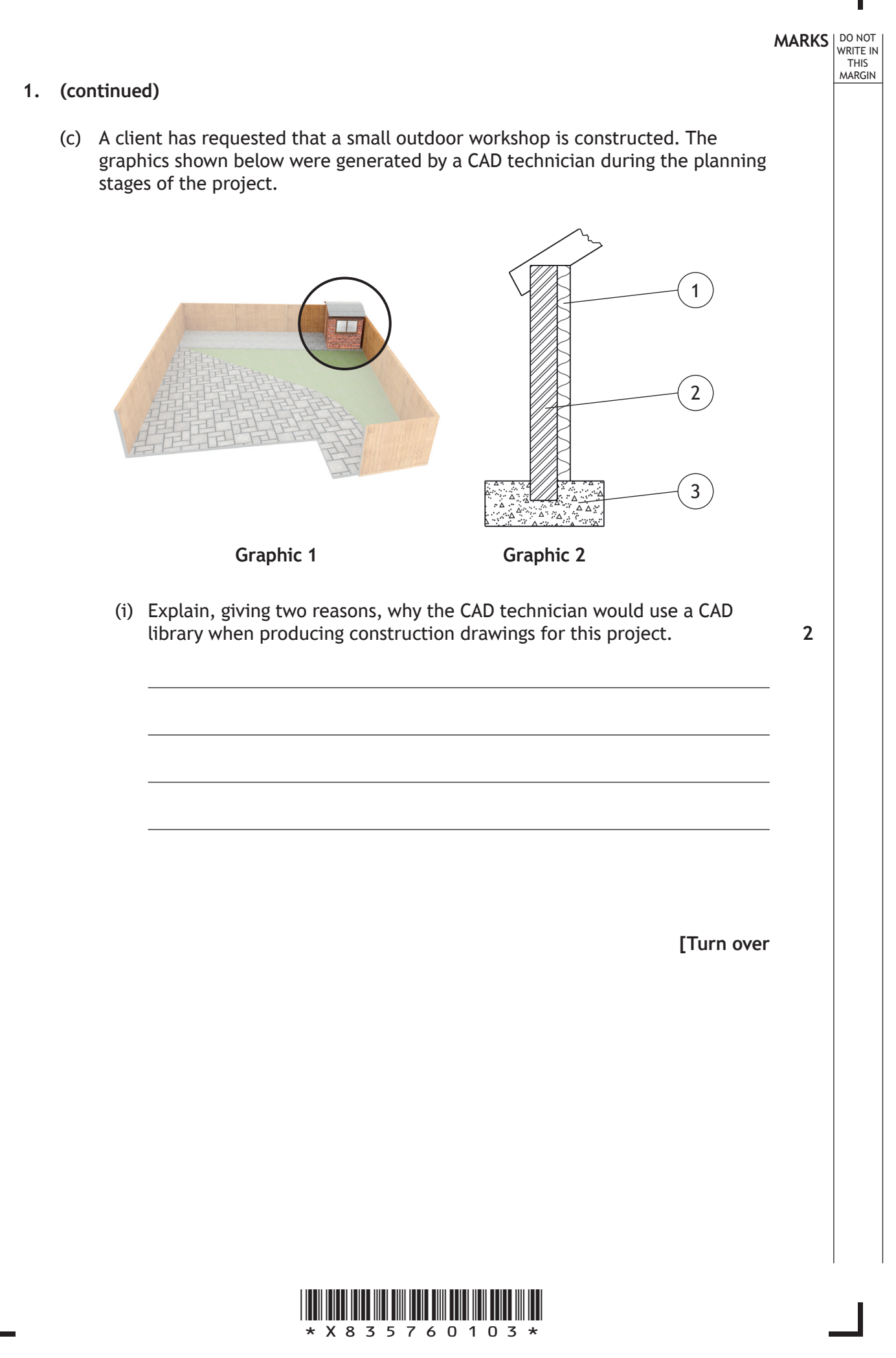

# **MARKS DO NOT
WRITE IN** <br>
THIS
MARGIN **1. (c) (continued)** The CAD technician frequently uses the dxf file format when saving CAD drawings. (ii) Explain why dxf is a suitable format for CAD drawings. (d) Real outdoor textures were captured and applied to the external surfaces of the 3D CAD illustration as shown above. (i) State the name of a suitable input device that could be used to capture the image of the outdoor textures. (ii) Describe three benefits to the landscaping company of only using images created by their own staff, rather than using stock images. **1 1 3**

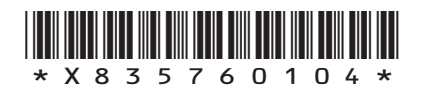

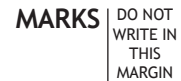

**1**

**2**

**1**

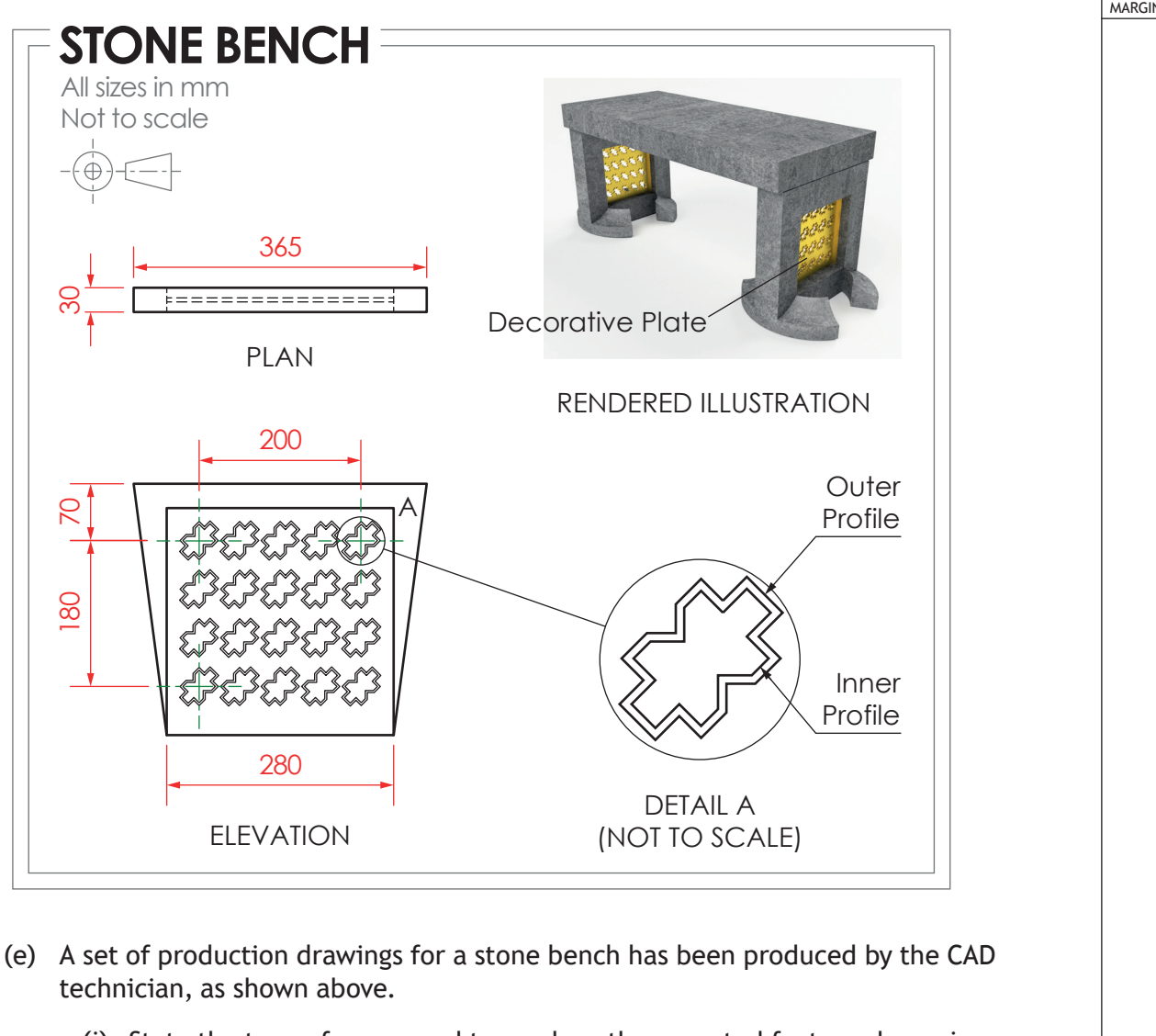

- (i) State the type of array used to produce the repeated feature shown in the elevation.
- (ii) Complete the table below to include the correct spacing for the array shown in the elevation.

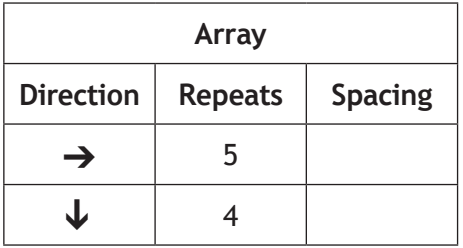

(iii) State the name of the 2D CAD tool used to ensure that the outer profile is the same shape as the inner profile on DETAIL A.

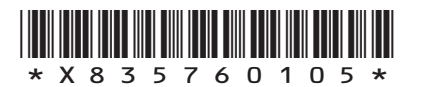

*page 05*

**[Turn over**

The production drawing for the stone bench leg is shown below.

DO NOT WRITE IN THIS MARGIN

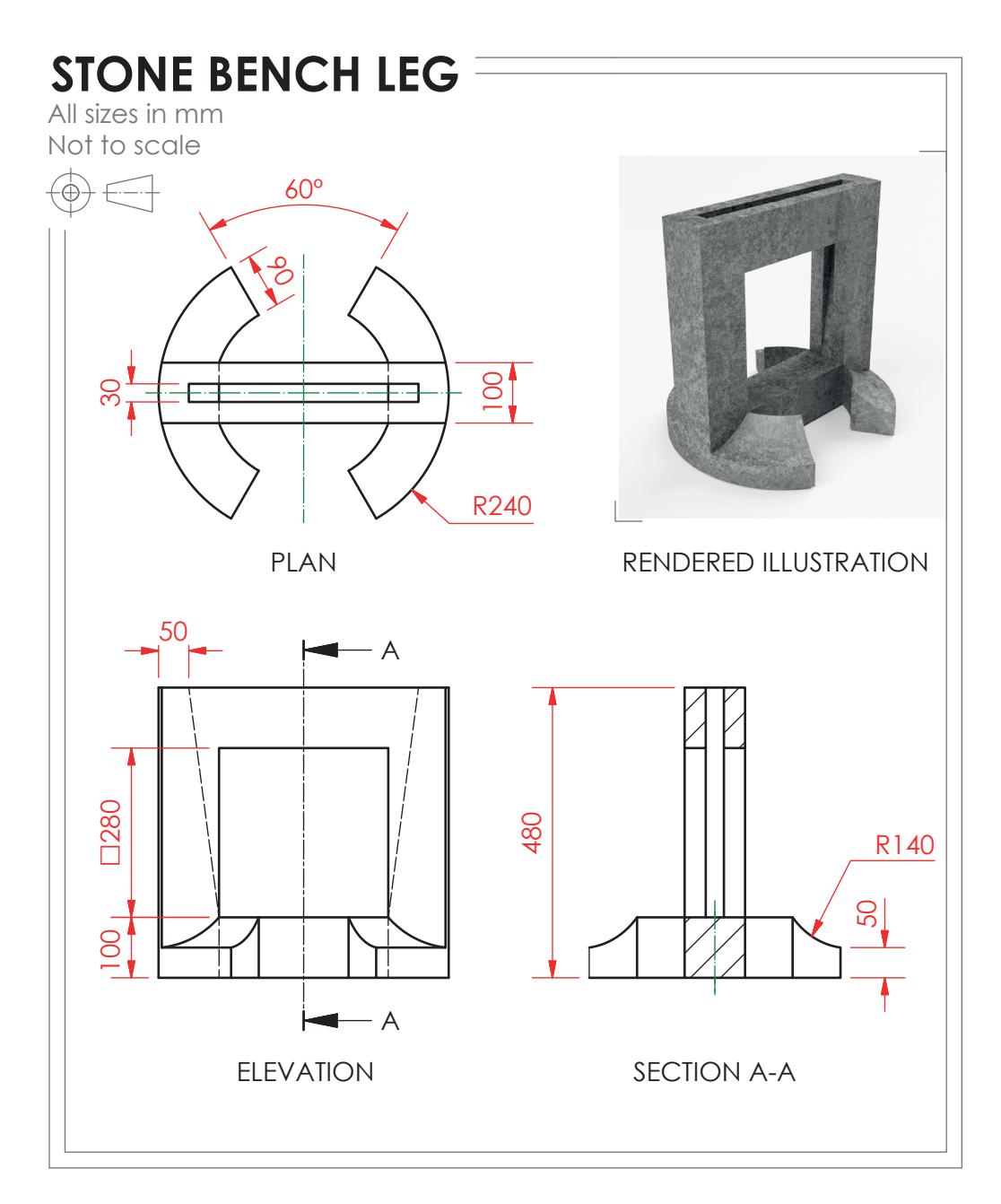

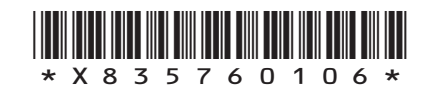

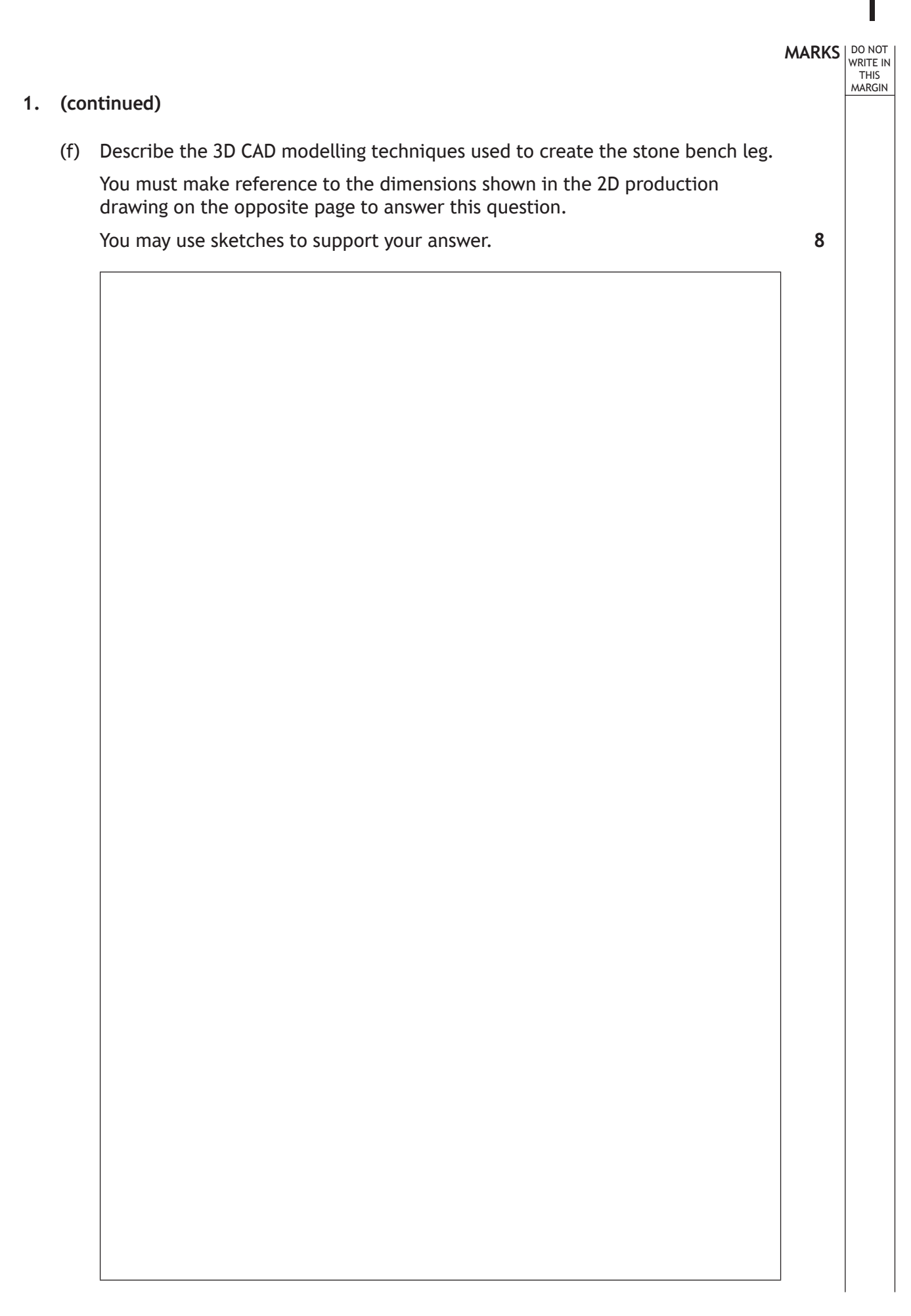

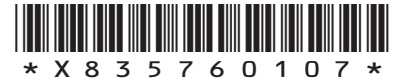

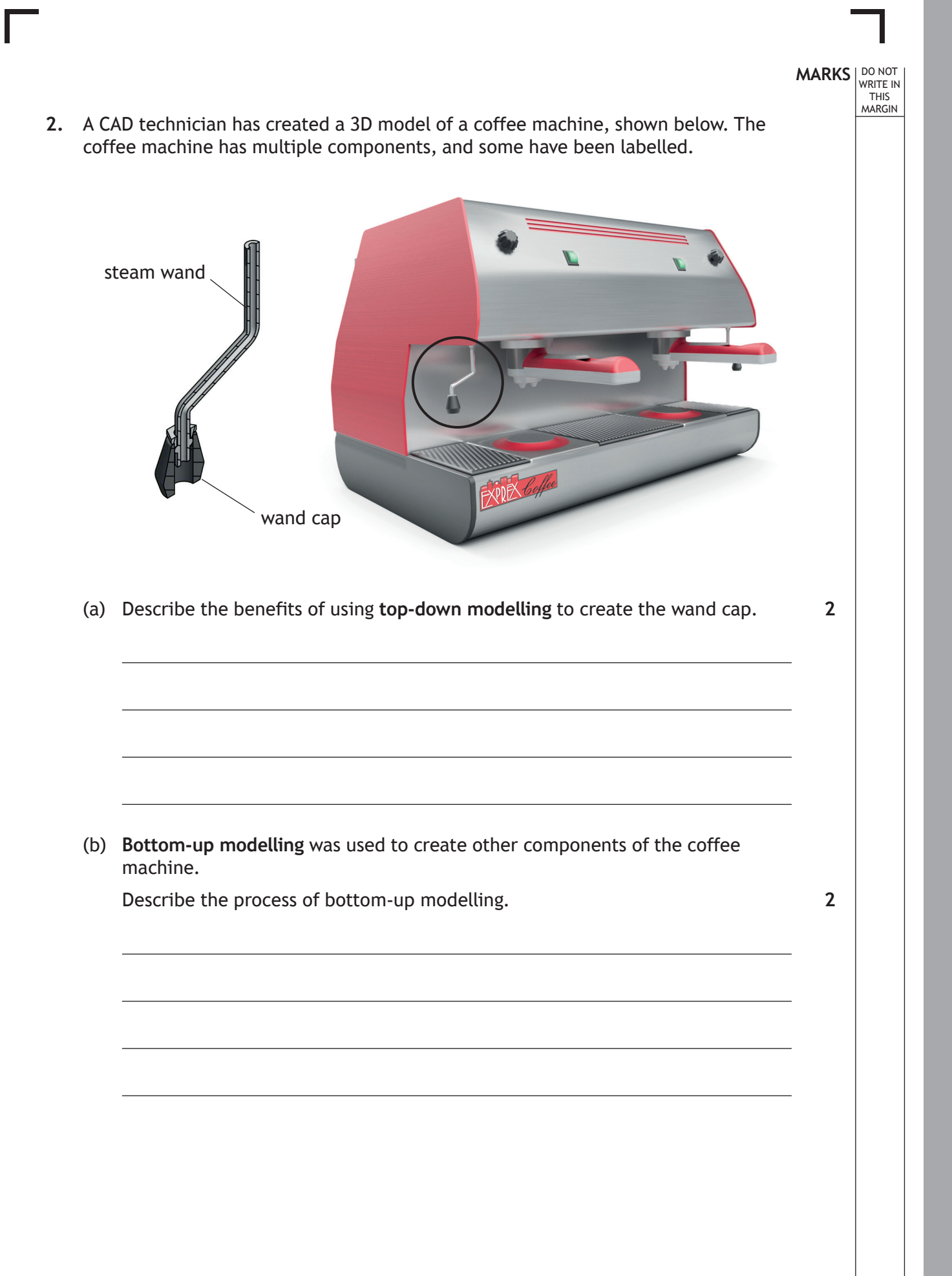

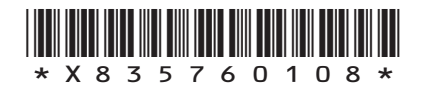

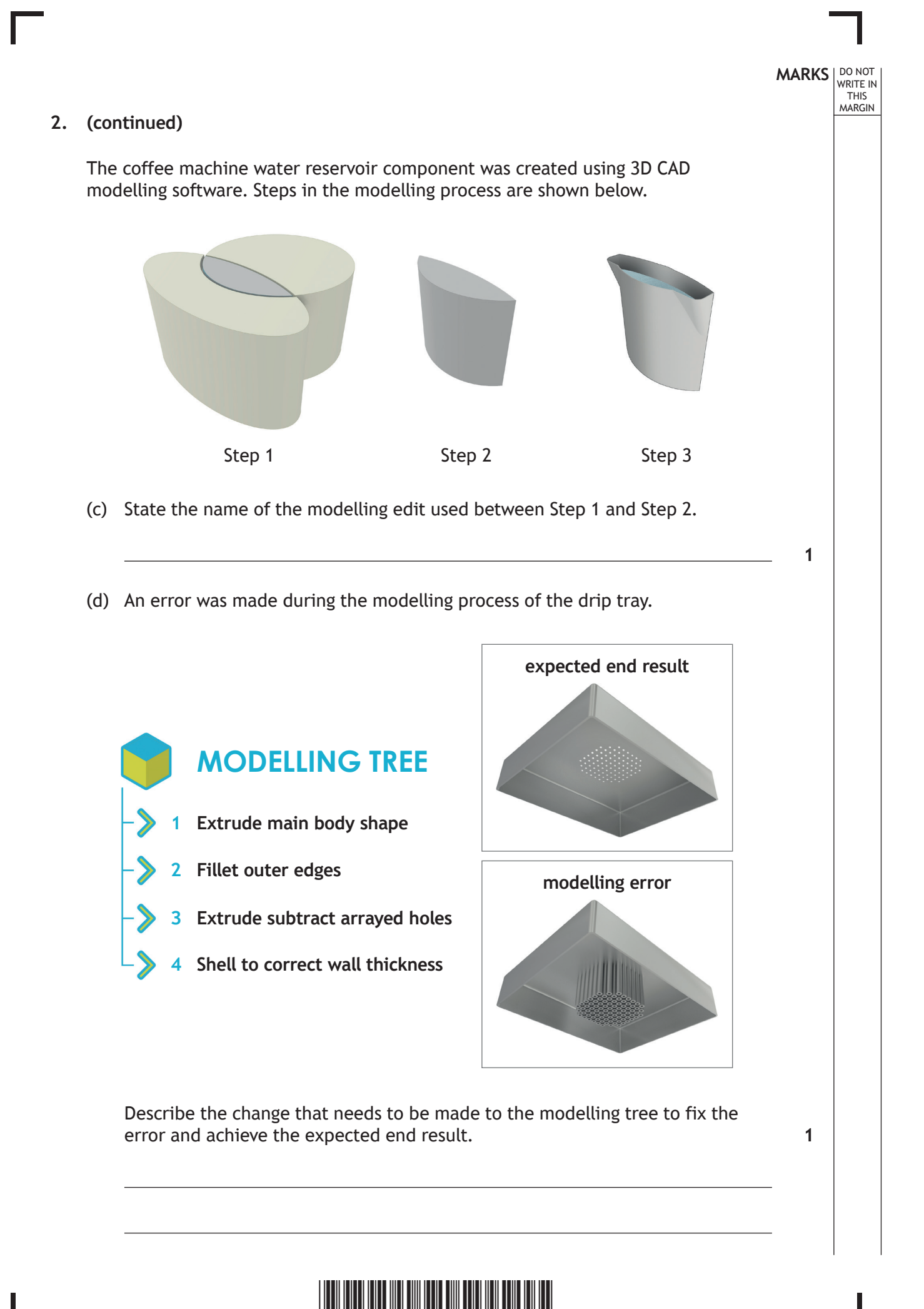

\*X835760109\* *page 09*

The production drawing for the coffee filter is shown below.

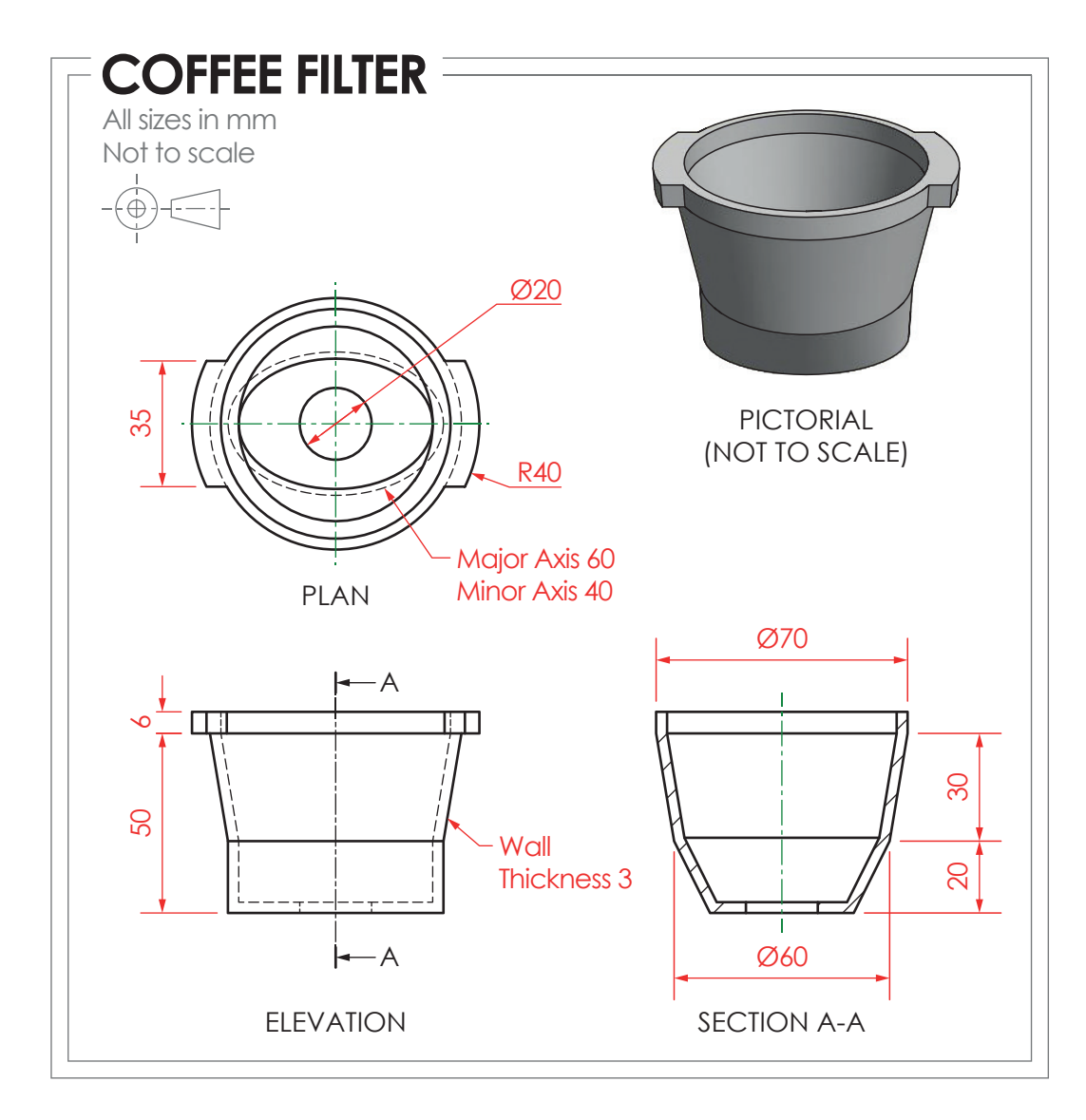

DO NOT WRITE IN THIS MARGIN

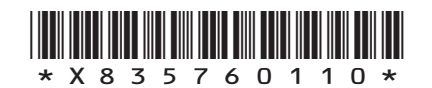

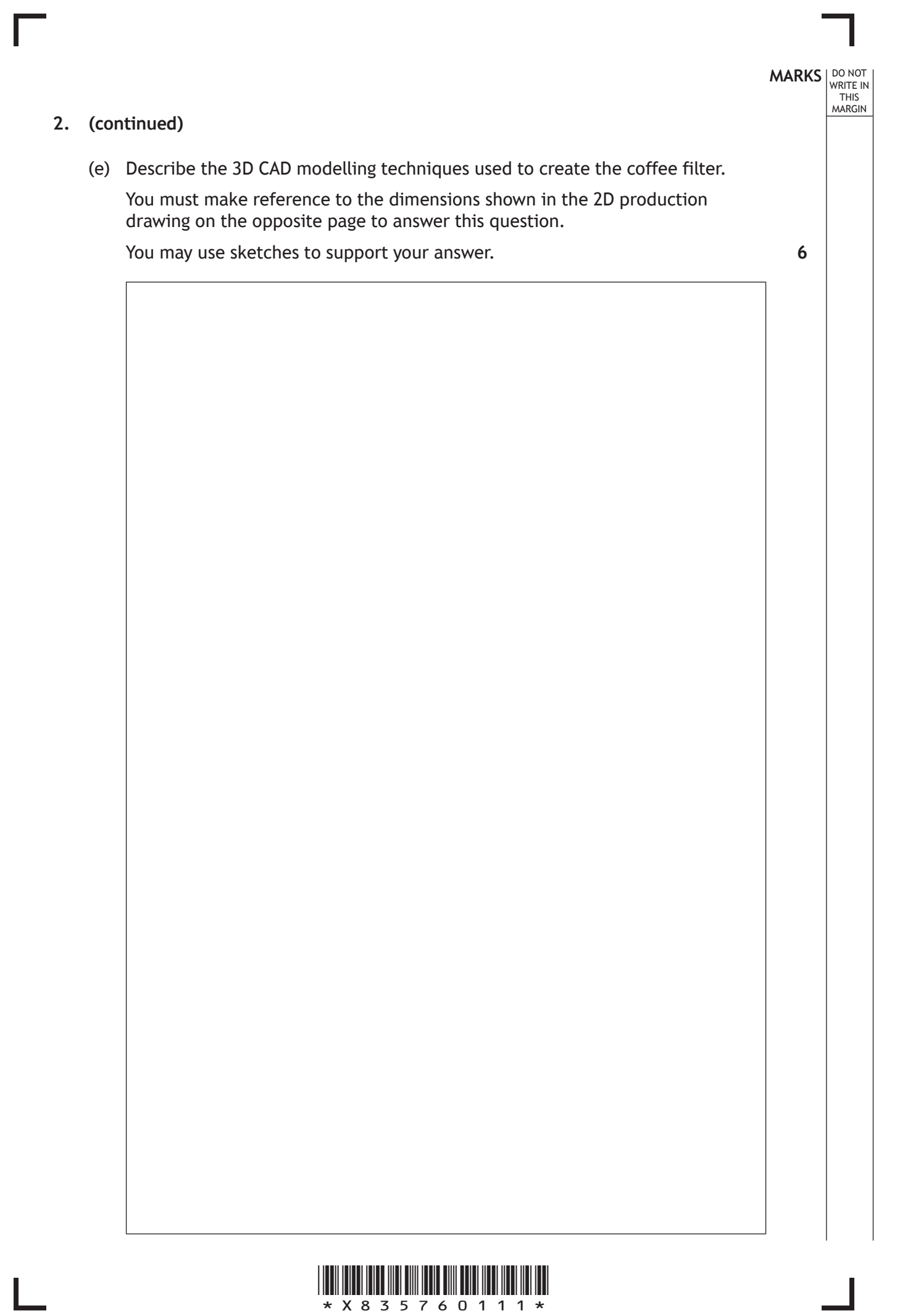

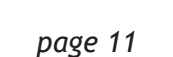

The production drawing for the steam wand is shown below.

DO NOT WRITE IN THIS MARGIN

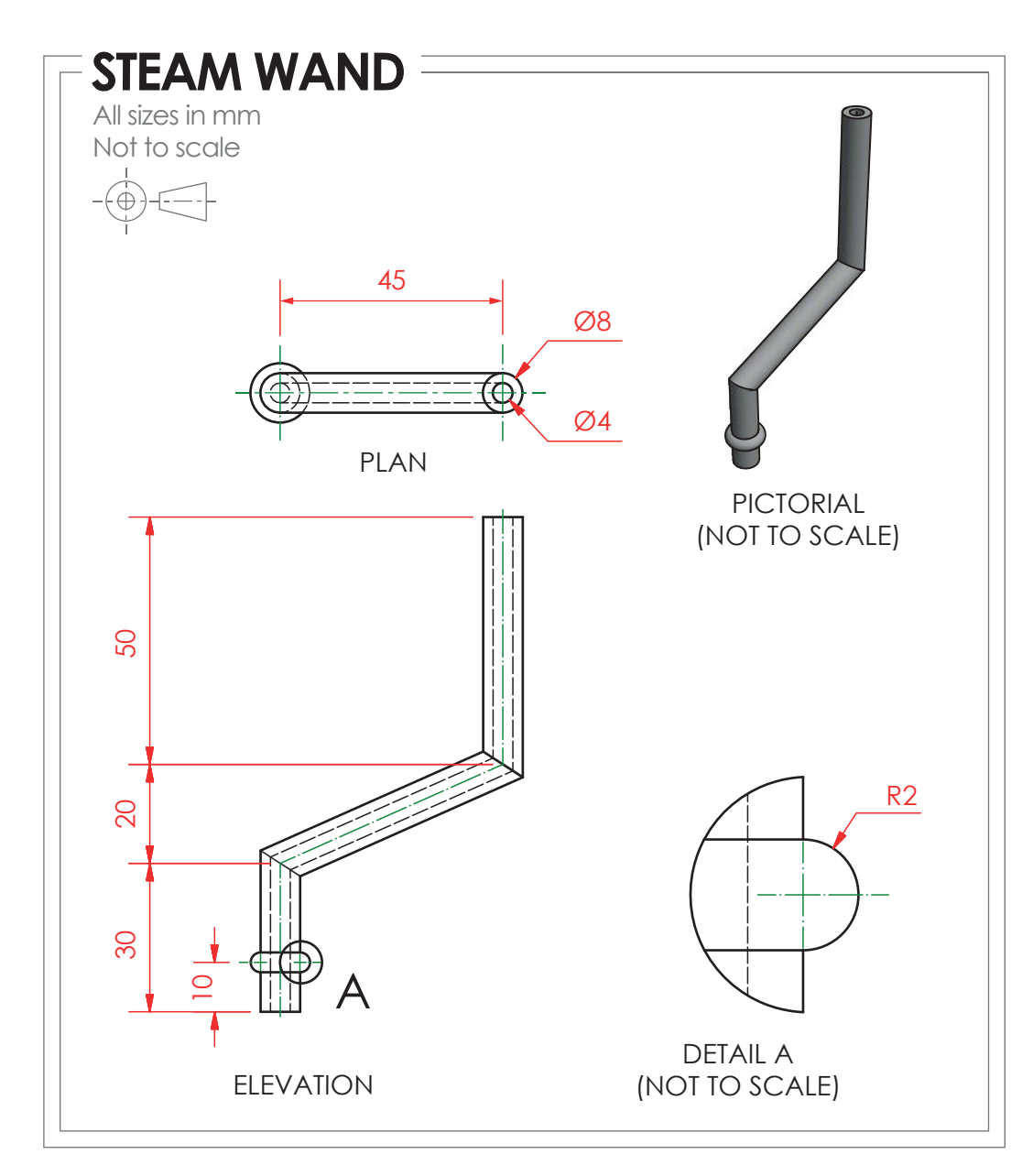

![](_page_11_Picture_3.jpeg)

![](_page_12_Picture_0.jpeg)

![](_page_12_Picture_1.jpeg)

![](_page_13_Picture_0.jpeg)

A graphic designer for the Exprex Coffee company created **Draft 1** as an idea for a loyalty card.

DTP edits were made to improve the layout. These are shown on **Draft 2**.

The guidelines used during the production of both DTP layouts are shown in green.

![](_page_13_Picture_5.jpeg)

![](_page_13_Picture_6.jpeg)

![](_page_14_Figure_0.jpeg)

 **3.** A proposal for a sheet metal garden chair is shown on **the supplementary sheet for use with question 3**. The panels that form the back and seat have been removed from the orthographic views for clarity.

You must use the graphic provided on **the supplementary sheet for use with question 3** to answer this question.

(a) Indicate the correct auxiliary view for direction A by ticking  $(\checkmark)$  a box below. You may use rulers, compasses or trammels for measuring. **1**

![](_page_15_Picture_3.jpeg)

![](_page_15_Picture_4.jpeg)

![](_page_16_Figure_0.jpeg)

![](_page_16_Picture_1.jpeg)

![](_page_17_Figure_0.jpeg)

![](_page_17_Picture_1.jpeg)

**MARKS DO NOT WRITE IN**<br>
WRITE IN

The chair will have different shapes cut out on various faces. CAD illustrations and orthographic views of the proposal are shown below.

![](_page_18_Figure_3.jpeg)

(d) Indicate the position of faces A–G on the surface development below. The surface development is shown from the **outside**. **7**

![](_page_18_Picture_5.jpeg)

**[Turn over**

![](_page_19_Picture_91.jpeg)

Ī

L

![](_page_19_Picture_1.jpeg)

![](_page_20_Figure_0.jpeg)

![](_page_20_Picture_1.jpeg)

Placeholder text was used throughout the layout.

![](_page_21_Picture_3.jpeg)

(f) Explain the advantage to the graphic artist of using placeholder text. **2**

![](_page_21_Picture_5.jpeg)

The layout was produced in layers using DTP software.

![](_page_22_Figure_2.jpeg)

(g) Describe two advantages to the graphic artist of using layers to produce the layout.

**2**

**MARKS DO NOT WRITE IN**<br>
WRITE IN

**[Turn over**

![](_page_22_Picture_6.jpeg)

# **MARKS DO NOT
WRITE IN** <br>
THIS
MARGIN **4. (continued)** The digitised travel magazine has been optimised for viewing across a range of devices. Jacob momore **2**(h) Explain two benefits to consumers of reading the travel magazine online.

**[END OF QUESTION PAPER]**

![](_page_23_Picture_2.jpeg)

### **MARKS DO NOT
WRITE IN** <br>
THIS
MARGIN

#### **ADDITIONAL SPACE FOR ANSWERS**

![](_page_24_Picture_3.jpeg)

## **MARKS DO NOT
WRITE IN** <br>
THIS
MARGIN

#### **ADDITIONAL SPACE FOR ANSWERS**

I

![](_page_25_Picture_3.jpeg)

**[BLANK PAGE]**

Γ

 $\mathbf{L}$ 

**DO NOT WRITE ON THIS PAGE**

![](_page_26_Picture_2.jpeg)

**[BLANK PAGE]**

#### **DO NOT WRITE ON THIS PAGE**

*Acknowledgement of copyright*

Question 4 https://www.pexels.com/photo/woman-wearing-red-and-gold-kimono-2918482/ https://www.pexels.com/photo/person-holding-brush-drawing-kanji-script-1498273/ https://www.pexels.com/photo/japanese-lucky-coin-cat-932261/ https://www.pexels.com/photo/grayscale-photography-of-people-walking-towardstorigate-96931/

https://www.pexels.com/photo/red-umbrella-707673/

https://www.pexels.com/photo/app-business-connection-device-221185/

https://pixabay.com/photos/paper-white-grey-handmade-1332019/

![](_page_27_Picture_8.jpeg)